## **Unidad Didáctica 1. Introducción a Internet.**

- **Temporalización:** El desarrollo de esta unidad didáctica requiere únicamente de dos sesiones.
- **Metodología:** La metodología de esta unidad consiste en una explicación teórica del contenido de la misma por parte del profesional y realización de ejercicios prácticos por parte de los usuarios.
- **Material:** 
	- Ordenadores con ratón y conexión a Internet.
	- Herramienta In-TIC.
	- Material didáctico con explicaciones teóricas de los contenidos de la unidad.
- **Objetivos:** 
	- Mostrarles a las personas mayores las posibilidades y oportunidades que les puede ofrecer Internet en su vida diaria.
	- Aprender a escribir la dirección de una página web.
- **Descripción general:** Esta unidad didáctica es la unidad que introduce el bloque de Internet y sus posibilidades, por lo que en ella se tratará de explicar, en primer lugar, qué es Internet y cómo se utiliza y, posteriormente, se procederá a realizar una actividad de tipo práctico con el fin de reforzar los contenidos abordados de forma teórica.

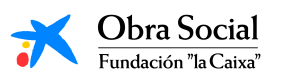

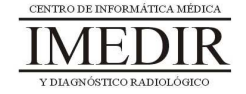

- **Descripción de las sesiones:** 
	- $\bullet$  **Sesión 1.** En la primera sesión, se les proporcionará a los miembros del grupo un dossier con apuntes (ver Anexo XI) en los que se defina el concepto de Internet y de página web, cómo se maneja y cómo se accede a una página determinada. Se hará una lectura individual de la explicación y a continuación, se hará una puesta en común de los comentarios y opiniones que surjan entre los usuarios.
	- $\ddot{\phantom{0}}$  **Sesión 2.** En esta segunda sesión, se llevará a cabo un ejercicio práctico consistente en entrar en Internet a través de In-TIC (ver Figura 1) y explorar la pantalla del programa y el teclado que aparece al abrir la aplicación (ver Figura 2).

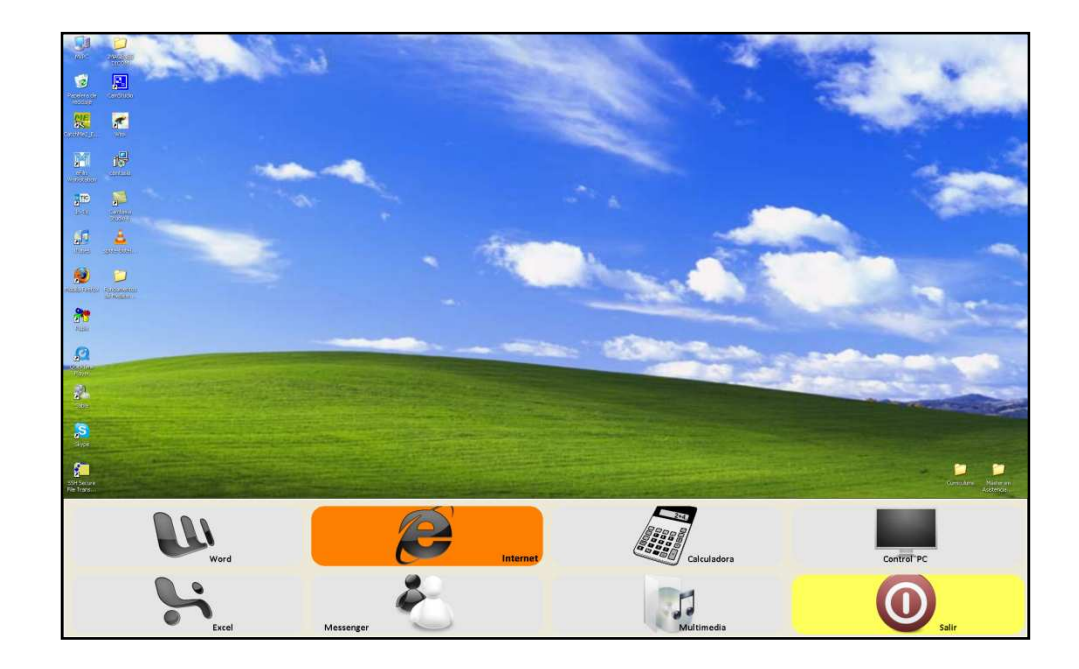

Figura 1. Teclado inicial de In-TIC: botón de acceso a Internet.

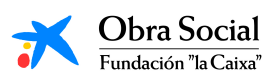

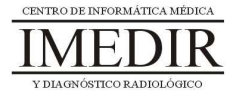

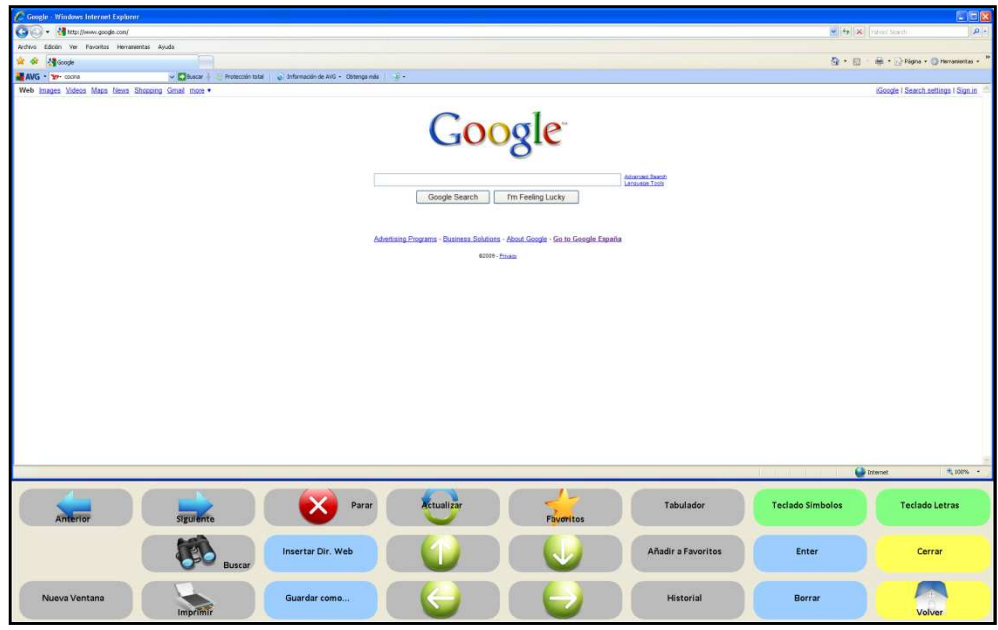

Figura 2. Pantalla inicial de Internet y teclado de In-TIC para dicha aplicación.

En función de las capacidades e intereses de los usuarios y el ritmo de aprendizaje del grupo, la actividad práctica puede finalizar en este punto o puede continuarse indicándoles a los usuarios que escriban una dirección de una página web, siguiendo los pasos que se muestran a continuación en las figuras 3 y 4.

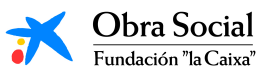

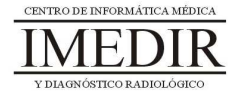

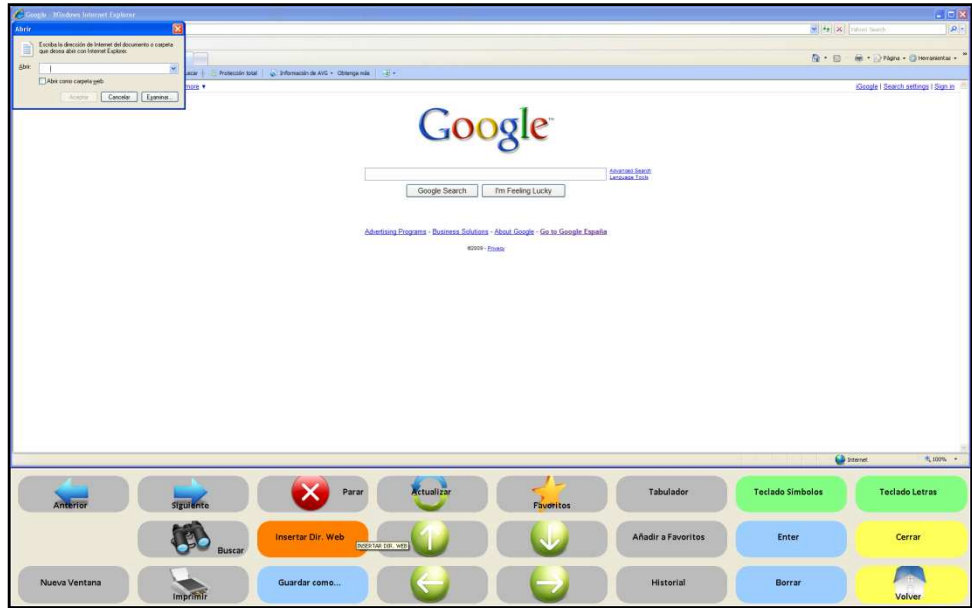

Figura 3. En teclado de In-TIC para Internet, el usuario pulsará sobre el botón Insertar Dir. Web, tal y como se ve en la imagen, y posteriormente sobre el botón Teclado Letras.

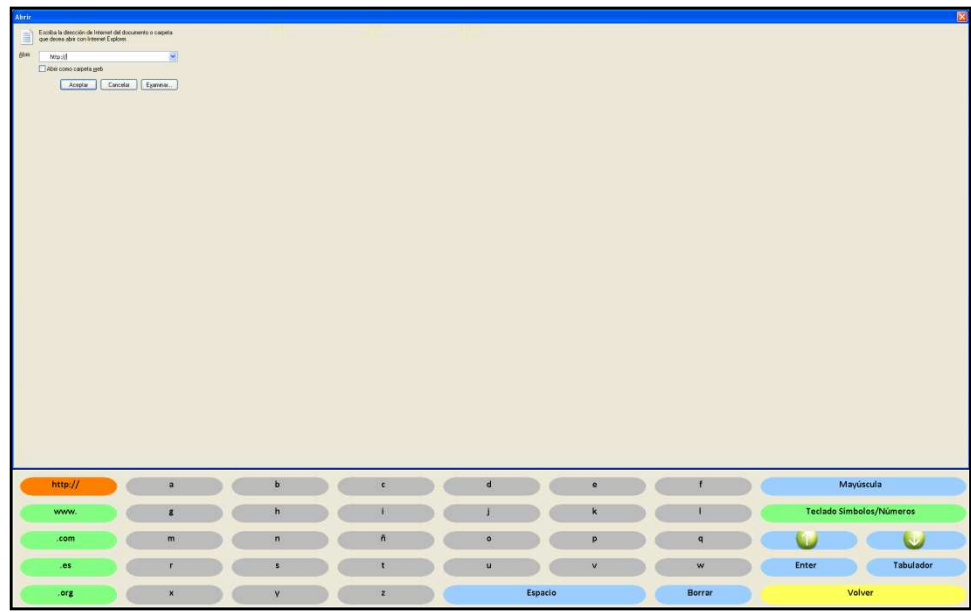

Figura 4. Al pulsar sobre el Teclado Letras, se abrirá el teclado que aparece en la imagen. El usuario escribirá a través del mismo la dirección web que se le indique y pulsará sobre el botón Enter para entrar en la página correspondiente a dicha dirección.

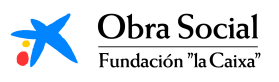

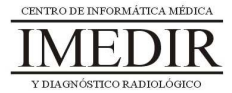

**Anexo XI. Explicación teórica de la Unidad Didáctica 1 del Bloque III.** 

### **Introducción a Internet.**

### **¿Qué es Internet y cómo se utiliza?**

Internet es uno de los medios más revolucionarios dentro del mundo de las comunicaciones. Se trata de una herramienta que nos permite buscar y consultar todo tipo de información y de documentos (textos, imágenes, vídeos, películas, archivos de sonido, etc.), así como recibir, mandar e intercambiar toda clase de archivos. También nos ofrece la posibilidad de comprar o vender productos o gestionar nuestras cuentas bancarias.

Se podría decir que Internet es un conjunto enorme de ordenadores interconectados mediante cables, líneas telefónicas u ondas que se transmiten por vía satélite. Al estar conectados entre sí, nos permiten enviar y recibir cualquier tipo de información a través de nuestro ordenador.

Pero la gran ventaja que nos ofrece Internet es, sin duda, la de poder comunicarnos con nuestros amigos, familiares, etc. desde cualquier parte del mundo y en el momento que queramos.

A lo largo de este bloque temático iremos viendo de forma práctica ésta y otras utilidades que presenta Internet para el desarrollo de nuestra vida diaria.

### **¿Cómo se entra en Internet?**

Para entrar en Internet, utilizaremos el teclado inicial de In-TIC y pulsaremos sobre el botón que aparece resaltado en la Figura XI. 1.

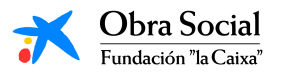

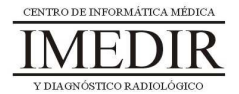

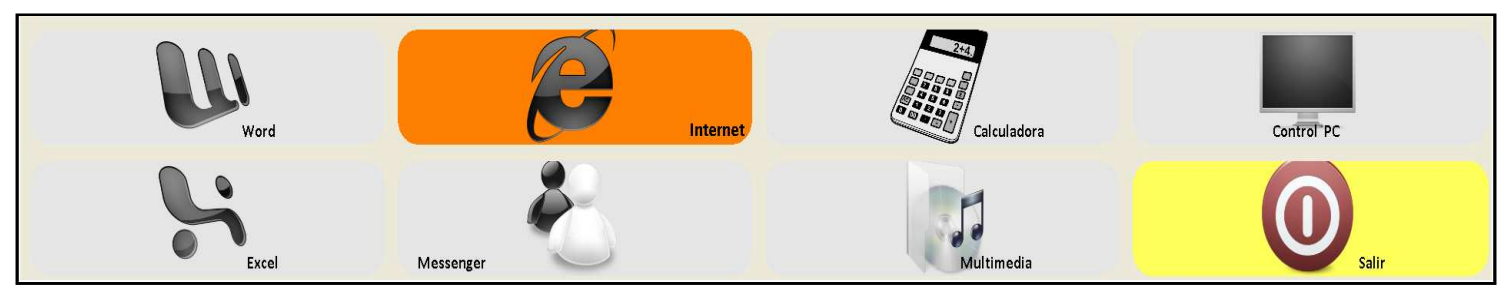

Figura XI. 1. Teclado inicial de In-TIC: botón de acceso a Internet.

# **¿Qué es una página web?**

Una página web es una fuente de información a la que se accede a través de Internet. Los elementos que se encuentran frecuentemente en las páginas web son: texto, imágenes y audio. Existe una gran cantidad de páginas web sobre multitud de temas diferentes: música, literatura, cocina, prensa, manualidades, etc.

## **¿Cómo se entra a una página web?**

Para acceder a una página web, hay que escribir su dirección en la barra de direcciones de Internet. Para ello, pulsaremos en el teclado de In-TIC para Internet sobre el botón llamado Insertar Dir. Web, tal y como se observa en la Figura XI. 2.

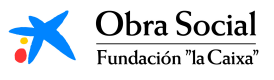

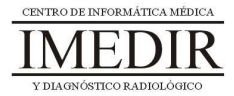

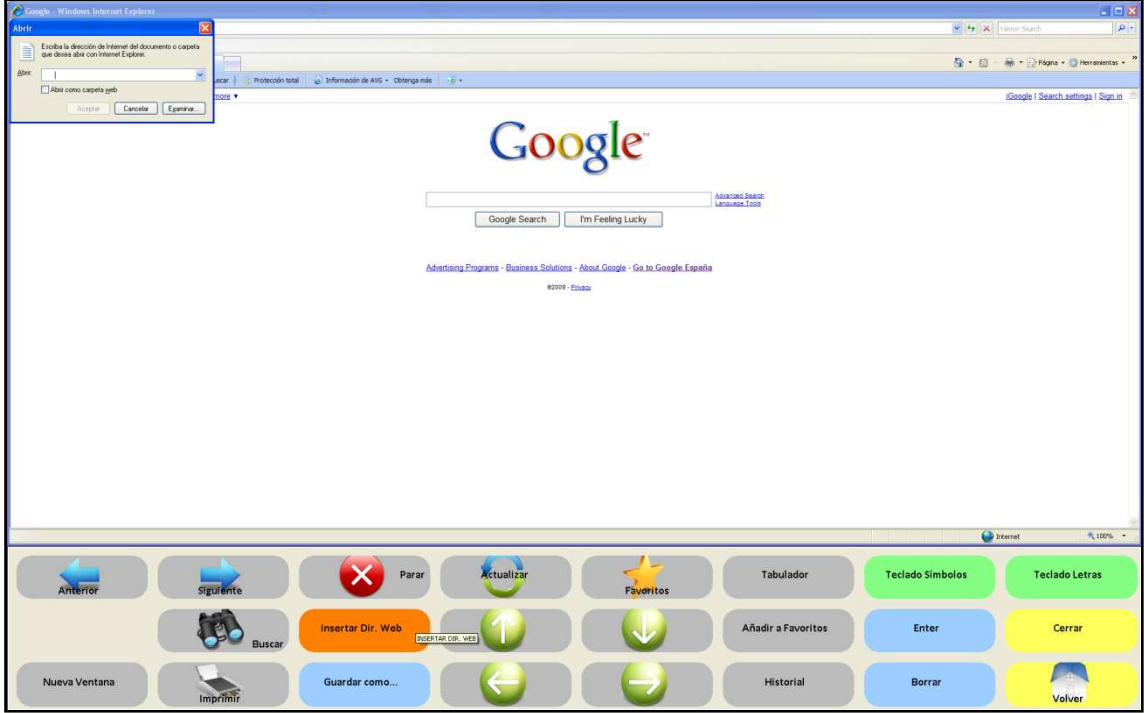

Figura XI. 2. Página inicial de Internet. En la imagen se observa qué botón pulsar para poder escribir una dirección de una página web: Insertar Dir. Web.

A continuación, procederemos a escribir la dirección de la página en la que queramos entrar. Para ello, tendremos que activar el Teclado Letras de Internet, tal y como se puede ver en la Figura XI. 3.

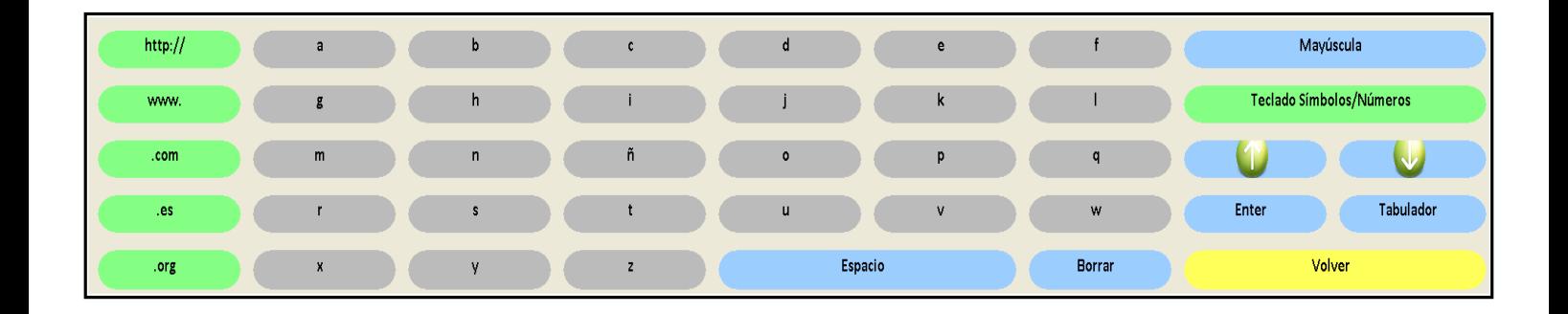

Figura XI. 3. Teclado Letras de Internet.

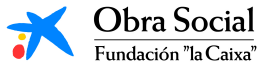

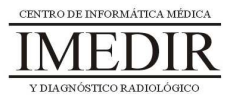

La mayoría de las direcciones web comienzan así: "www". En el Teclado Letras, disponemos de un botón que escribe directamente este grupo de letras (ver Figura XI. 4).

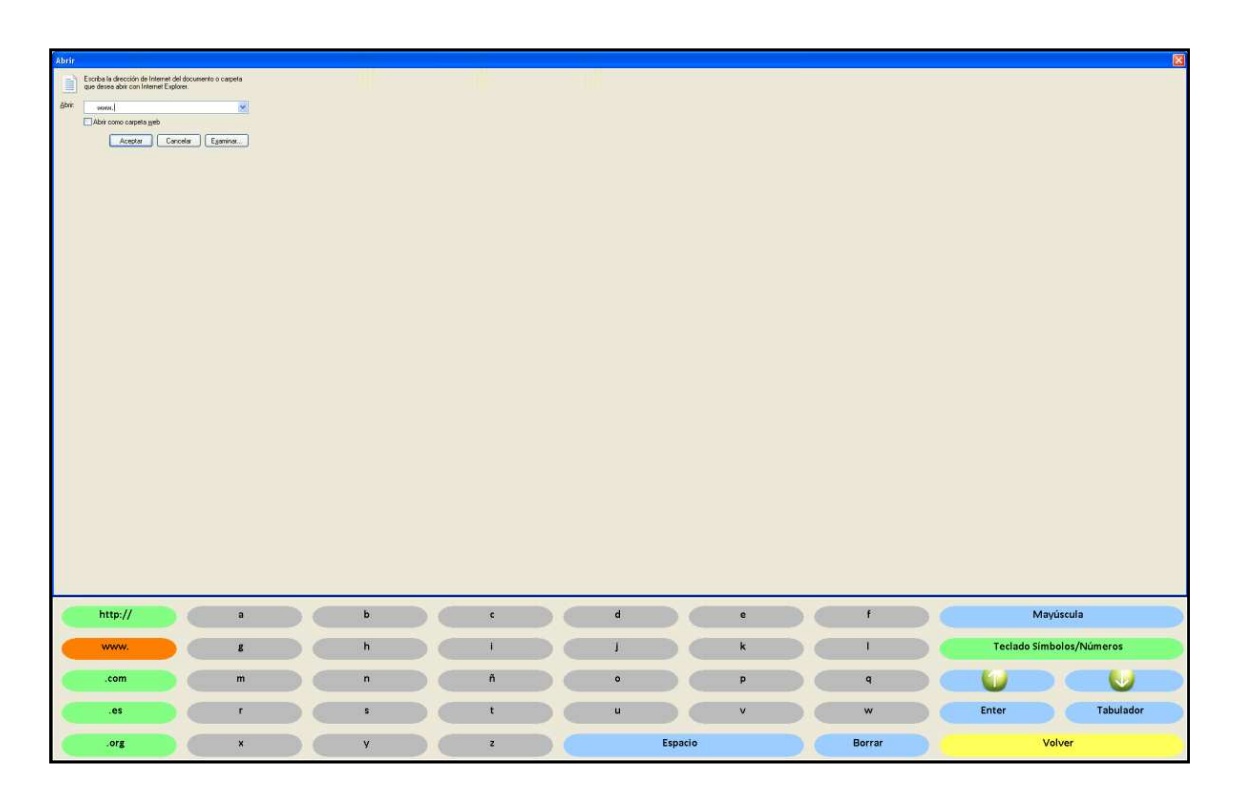

Figura XI. 4. Teclado Letras. En la imagen, aparece resaltado el botón que permite escribir las "www".

Después, escribiremos el nombre de la página web a la que queramos acceder. Por ejemplo, si la página a la que queremos entrar es www.google.es, tendremos que escribir Google letra por letra.

Por último, introduciremos el final de la dirección. En España, las direcciones generalmente acaban así: ".es", ".com" o ".org". En el Teclado Letras de In-TIC, disponemos de tres botones que nos permiten escribir de forma directa estas tres terminaciones (ver Figura XI. 5).

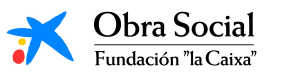

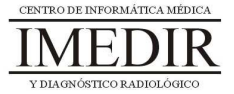

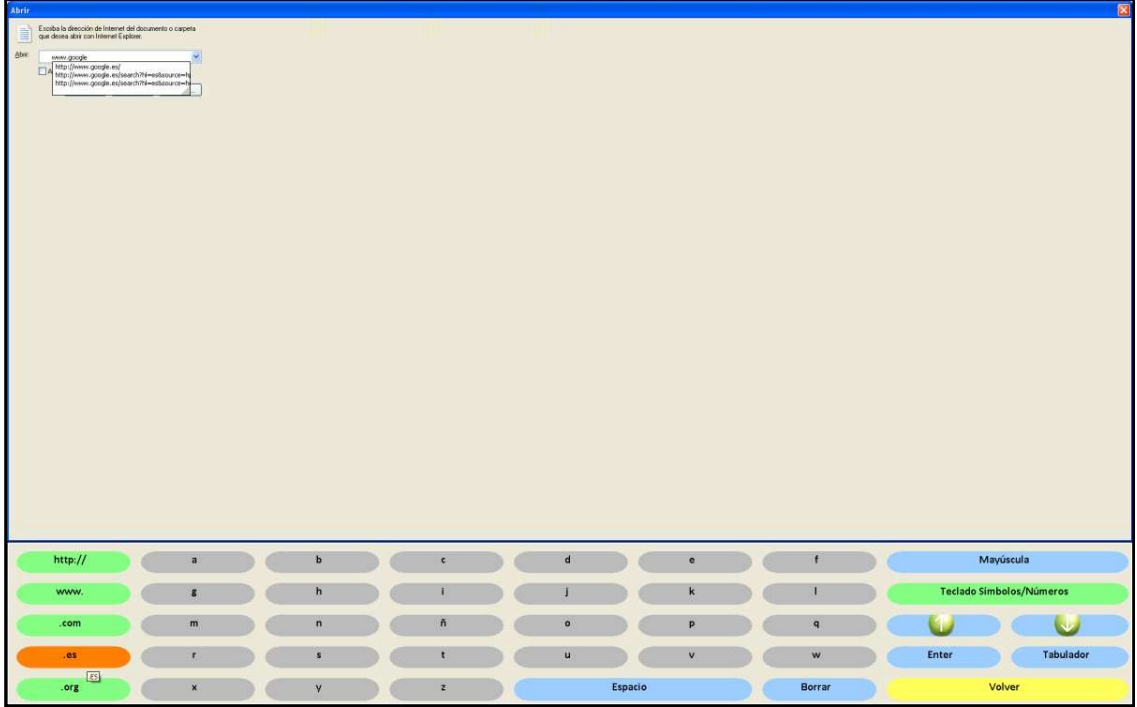

Figura XI. 5. Teclado Letras; en la imagen aparece resaltado el botón que nos permite escribir ".es".

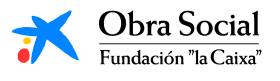

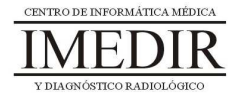